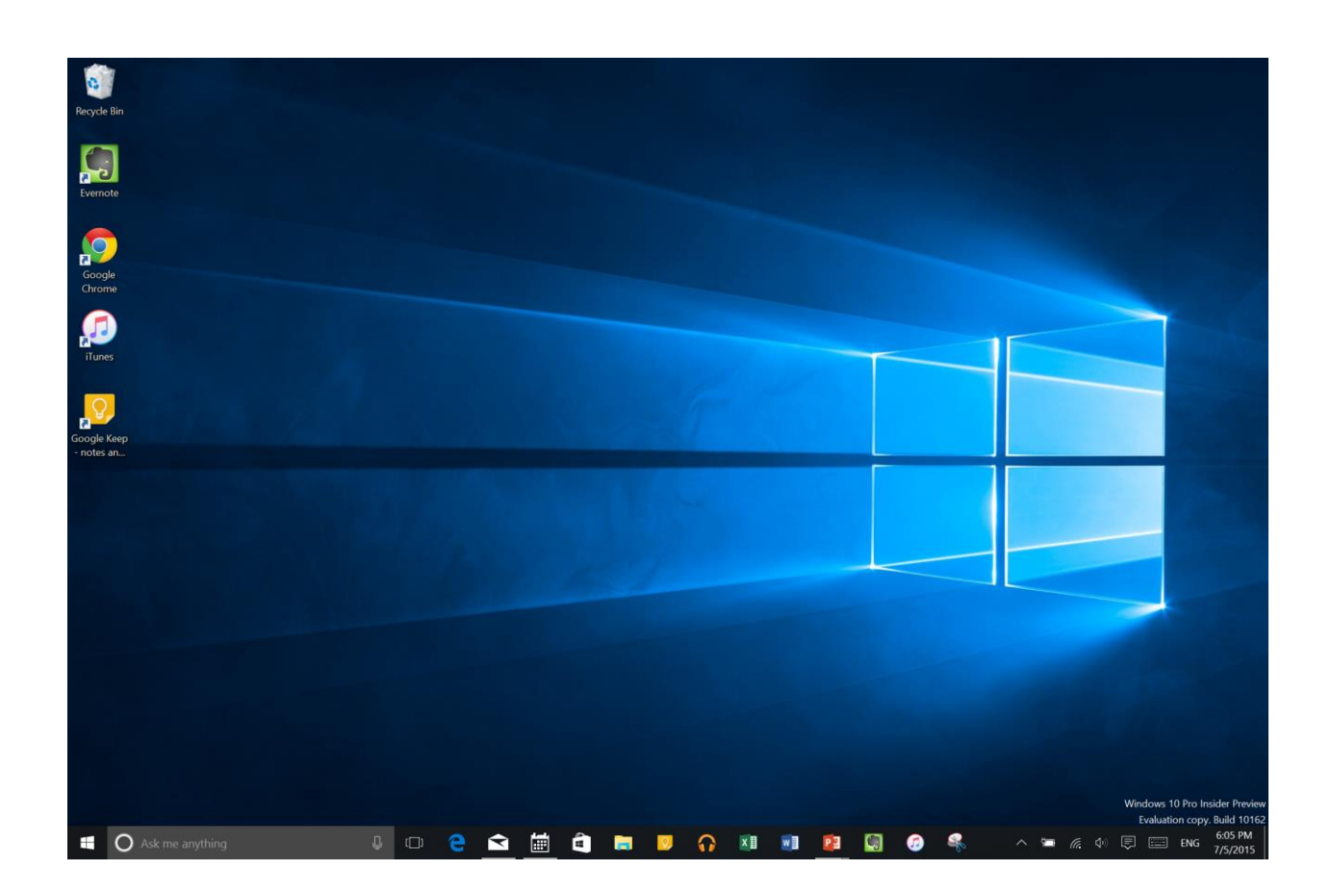

# Windows 10 tips and tricks

## **1] Make Windows 10 behave the way you want it to**

Besides Control Panel, Windows 10 has an easy to use PC Settings window where you can easily change and control the settings related to Windows Updates, Networks, Apps etc. Manage your System, change Network and Internet Settings, harden Privacy settings, manage your Devices, Personalize your PC, manage your User Accounts, set your Time & language, use tools for the differently abled and manage Windows Update and Security here. To know what all changes you can make from PC Settings window, read [How to open and use Windows 10 Settings app.](http://www.thewindowsclub.com/windows-10-settings)

## **2] Open individual settings using Desktop shortcuts**

You can create Desktop shortcuts or Context Menu items to [open various Settings](http://www.thewindowsclub.com/create-desktop-shortcuts-or-context-menu-items-to-open-various-settings-in-windows-10) in Windows 10. See the URI for Settings apps, that open the particular Settings page directly.

## **3] Edge browser tips and tricks**

There is much to Microsoft Edge than what appears. At the core of Edge is the EDGEHTML rendering engine that was developed from scratch to provide a better browser. These [Edge browser tips and](http://www.thewindowsclub.com/edge-browser-tips-and-tricks)  [tricks](http://www.thewindowsclub.com/edge-browser-tips-and-tricks) will make you an Edge ninja!

## **4] Using Internet Explorer in Windows 10**

The default browser in Windows 10 is the all-new Edge. Windows 10 also contains Internet Explorer for legacy purposes which I think will be continued to be used for a considerable time to come. This tip will show you [how to open Internet Explorer in Windows 10.](http://www.thewindowsclub.com/open-internet-explorer-in-windows-10)

## **5] Using Cortana in Windows 10**

Windows 10 features Cortana, a personal assistant that goes as far to provide you with local information and replace typing in Windows 10 taskbar search box with voice. To give you an idea of how it works, it is like Apple's Siri. Check out[how to set up Cortana in Windows 10](http://www.thewindowsclub.com/set-up-cortana-in-windows-10) to start using it. If you do not use it, you can [disable Cortana.](http://www.thewindowsclub.com/disable-cortana-search-box-windows-10) Know how to [use Cortana in Edge?](http://www.thewindowsclub.com/enable-cortana-in-edge-browser)

## **6] Make File Explorer open to This PC instead of Quick Access**

Windows 10 users may have noticed that by default, File Explorer opens to Quick Access. [Make](http://www.thewindowsclub.com/make-explorer-open-this-pc-quick-access-windows-10)  [Explorer open his PC folder](http://www.thewindowsclub.com/make-explorer-open-this-pc-quick-access-windows-10). If you don't use it, you may [disable Quick Access.](http://www.thewindowsclub.com/disable-quick-access-windows-10)

# **7] Booting in Safe Mode**

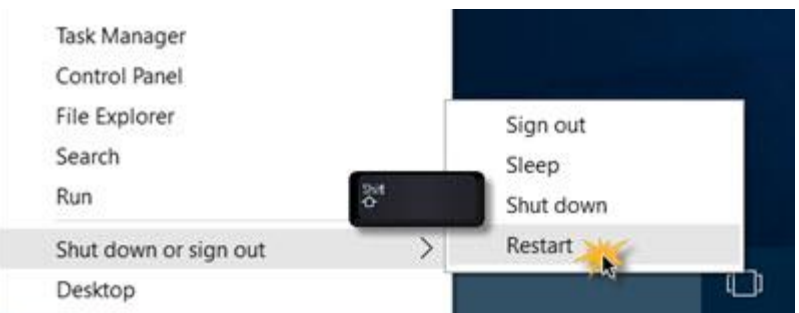

This post will show you how to enable and start or [boot Windows 10 in Safe Mode.](http://www.thewindowsclub.com/boot-windows-10-in-safe-mode) There maybe other ways, but we will cover only 2 of the most convenient ways.

# **8] Change the look of Windows 10 Start Menu**

The Start menu in Windows 10 is divided into two parts: one contains apps and settings, the other part towards the right allows displays live tiles and allows you to pin apps in groups. Check out how [to customize Start Menu in Windows 10](http://www.thewindowsclub.com/customize-start-menu-in-windows-10) to be able to customize Start menu according to your interest and ease of usage.

## **9] Make Start more private**

The major components of Start Menu in Windows 10 are Most Used List, Recent Programs List, PC Settings, Power Options, and Apps Sub-menu. Show or Hide [Recently added apps group.](http://www.thewindowsclub.com/show-hide-recently-added-apps-windows-10-start-menu) [Remove](http://www.thewindowsclub.com/remove-most-used-list-from-the-start-menu-in-windows-10)  [Most Used list](http://www.thewindowsclub.com/remove-most-used-list-from-the-start-menu-in-windows-10) from the Start Menu in Windows 10.

## **10] Enable Start Screen or Full-screen Start**

Miss the Start Screen? You can [enable Start Screen](http://www.thewindowsclub.com/enable-start-screen-in-windows-10) by enabling the [Tablet Mode.](http://www.thewindowsclub.com/how-to-activate-and-use-tablet-mode-in-windows-10) If wish to enable Start Screen without enabling the Tablet Mode, then the best option for you would be to [enable full](http://www.thewindowsclub.com/make-start-menu-full-screen-windows-10)[screen Start.](http://www.thewindowsclub.com/make-start-menu-full-screen-windows-10)

#### **11] Add Blur to Start Menu background**

Don't like Transparency? Remove it and [enable Blur in Start Menu](http://www.thewindowsclub.com/remove-transparency-enable-start-menu-windows-10) background.

#### **12] Make your Start Menu and Taskbar colorful**

See how you can show or [change the colors of your Start Menu and Taskbar.](http://www.thewindowsclub.com/show-color-on-start-menu-taskbar-windows-10) Don't like the default taskbar colors? Add [anew custom color for Windows 10 taskbar.](http://www.thewindowsclub.com/add-custom-color-for-taskbar-windows-10)

#### **13] Change Taskbar Search default search provider**

The Taskbar Search textbox allows you to easily search your device as well as the web. The default service provider when you install Windows 10 is Bing. But if you wish to change it to Google, you can do so easily. Read [Set Google as Default Search in Windows 10 taskbar search.](http://www.thewindowsclub.com/set-google-default-search-windows-10-taskbar-search)

## **14] Record screen using Xbox app**

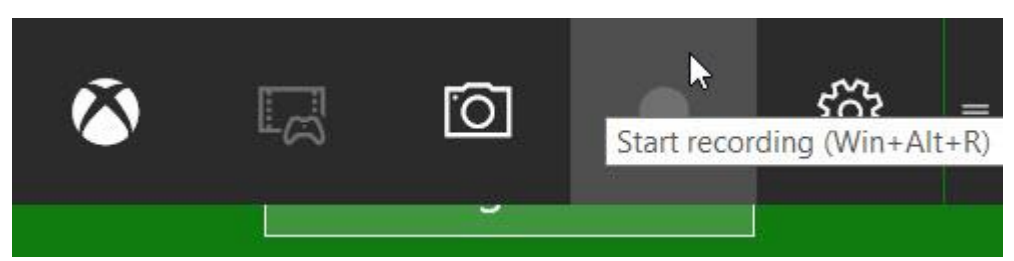

The new built-in [Windows 10 Xbox app](http://www.thewindowsclub.com/windows-10-xbox-app) also includes a screen recording feature that lets you record the screen of the active window, as well. To use it, start the Xbox app, click Win+G to open the Game bar and select Screenshot or Start Recording.

## **15] Change Theme, Wallpaper, Lock Screen**

One of the first things to check out after upgrading to Windows is how to personalize it according to your taste. Rea[dPersonalization settings in Windows 10](http://www.thewindowsclub.com/personalization-settings-in-windows-10) to know what all settings you can change. You can also set up personal lock screen, wallpaper and control themes in Windows 10. To know more on the topic, please read [Change Theme, Lock Screen & Wallpaper in Windows 10.](http://www.thewindowsclub.com/change-theme-lock-screen-wallpaper-windows-10)

#### **16] Use Dark Themes**

Enable the [Windows 10 Dark Theme](http://www.thewindowsclub.com/enable-windows-10-dark-theme) or use the [Dark Theme in Edge](http://www.thewindowsclub.com/enable-dark-theme-in-edge-browser) – really easy on the eyes!

#### **17] Prevent Windows 10 Themes from changing desktop Icons**

Desktop icons help you locate and run a program. Different people like different looks of the desktop icons. The traditional icons are appreciated more. But there are chances that if you install a theme, it will change the desktop icon images too. You can prevent that using the PC Settings option. Check out [Allow or Prevent themes from changing Desktop icons in Windows .](http://www.thewindowsclub.com/prevent-themes-from-change-desktop-icons-windows)

## **18] Customize Screensaver**

Still use a screensaver? These tips will help you [customize Screensaver](http://www.thewindowsclub.com/customize-screensaver-settings-windows-10) in Windows 10.

#### **19] Install or move Windows 10 Apps to another Drive**

Running out of disk space on your system drive? Get smart [change the install location & move](http://www.thewindowsclub.com/move-windows-10-apps-other-drive-change-install-location)  [Windows 10 Apps](http://www.thewindowsclub.com/move-windows-10-apps-other-drive-change-install-location) to another drive.

#### **20] Change default programs**

Don't like the default browser? This post will show you how to [change default programs.](http://www.thewindowsclub.com/change-default-browser-program-windows-10) Change and use your favorite the media player, browser, etc, to open file types.

## **21] Change default Credential Provider**

Windows 10 comes with multiple sign-in options available. This is possible due to presence of various Credential Providers. This regitsry hack will let you [change your default Credential Provider](http://www.thewindowsclub.com/assign-default-credential-provider-windows-10) in Windows 10

## **22] Using Virtual Desktop Feature**

With Windows 10, you can create many desktops and run applications from each individually, so that each desktop shows only the applications running in that virtual desktop and thereby reduce the clutter in the taskbar. See how you can [use the Task View or Virtual Desktop feature](http://www.thewindowsclub.com/virtual-desktop-in-windows-10). If you don't use this feature, you can [remove the Task View button](http://www.thewindowsclub.com/remove-task-view-button-from-windows-10-taskbar) easily.

#### **23] Using Windows Hello**

Windows Hello is a new feature in Windows 10 that is meant to increase the security of the system you are using. It uses fingerprints and Iris scan to let you login. But not all computers will be able to use the feature as it needs special hardware. Check out the [list of PCs that support Windows Hello.](http://www.thewindowsclub.com/pcs-that-support-windows-hello-windows-10)

## **24] Use Snap Assist or disable it if you don't**

The Snap feature was introduced in earlier version of Windows. It has now been improved in Windows 10, and calle[dSnap Assist.](http://www.thewindowsclub.com/disable-snap-assist-feature-windows-10) Use it or disable it if you wish.

## **25] A new CMD tip**

Microsoft has added CTRL+C and CTRL+V keyboard shortcuts that let you copy and paste content respectively.

#### **26] Use these Media center alternatives**

So what if Windows 10 removed Windows Media Center… you can use these [Media center](http://www.thewindowsclub.com/windows-media-center-alternatives-windows-10)  [alternatives.](http://www.thewindowsclub.com/windows-media-center-alternatives-windows-10)

## **27] Windows quick tips**

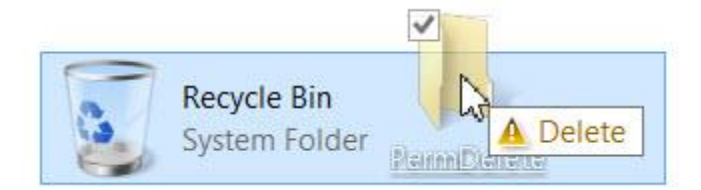

There are always those classic Windows tips and trick that can help you get the best out of your Windows PC:

- Hold down Shift key as you drag a folder or file to the Recycle Bin to delete it instantly
- Hold down Alt & click on file or folder to open its Properties box
- Press F5 to add the date and time to a Notepad
- To open an elevated Command Prompt window from the Desktop, press Win+X and A at the same time
- To quickly create a shortcut, hold down Ctrl+Shift and then drag and drop the file or folder icon in the desired destination folder
- Open an extended context menu, by just pressing and holding down SHIFT Key while you rightclick your mouse button
- Press Ctrl+Shift and then right-click on the Taskbar. You will then see the option to Exit Explorer. See all these and more such [quick tips to a faster way of working with Windows.](http://www.thewindowsclub.com/quick-tips-faster-way-of-using-windows)

## **28] Turn off Notification sounds**

Notification sounds can be annoying – especially if you are playing games, watching videos, or listening to music. But you can always turn them on and off. To know how to do that, read [Turn Off](http://www.thewindowsclub.com/turn-off-notification-system-sounds-windows-10)  [Notification and System Sounds in Windows 10.](http://www.thewindowsclub.com/turn-off-notification-system-sounds-windows-10)

## **29] Download maps for offline use**

Travel around a lot? Download and [use maps when you do not have an Internet connection.](http://www.thewindowsclub.com/download-offline-maps-windows-10) The Maps app lets you do so.

## **30] A new way to change Screen Resolution**

Windows 10 lets you [change the Screen Resolution](http://www.thewindowsclub.com/change-screen-resolution-windows-10-2) in a smarter way.

## **31] Tricks to use the new Windows 10 Calculator**

The new [Windows 10 Calculator](http://www.thewindowsclub.com/use-new-windows-10-calculator) includes some new features. These tips will help you use it to its fullest potential.

#### **32] Make Windows 10 battery last longer**

Use the new [Battery Saver mode](http://www.thewindowsclub.com/battery-saver-mode-windows-10) and make your laptop battery last longer.

#### **33] Work faster with these new keyboard shortcuts**

Keyboard junkies, you definitely want to check out these [new keyboard shortcuts in Windows 10.](http://www.thewindowsclub.com/new-keyboard-shortcuts-in-windows-10)

## **34] Using the new Mail app**

See how to create multiple email accounts, add multiple Live Tiles for multiple Email Accounts and more in the ne[wWindows 10 Mail app.](http://www.thewindowsclub.com/windows-10-mail-app-review)

## **35] Sign in securely using PIN**

Use a Password, PIN or Picture to [sign in to your Windows 10.](http://www.thewindowsclub.com/windows-10-sign-options) In addition to traditional passwordbased logon, Windows 10 also includes PIN and Picture Password logon for the safety and security of users.

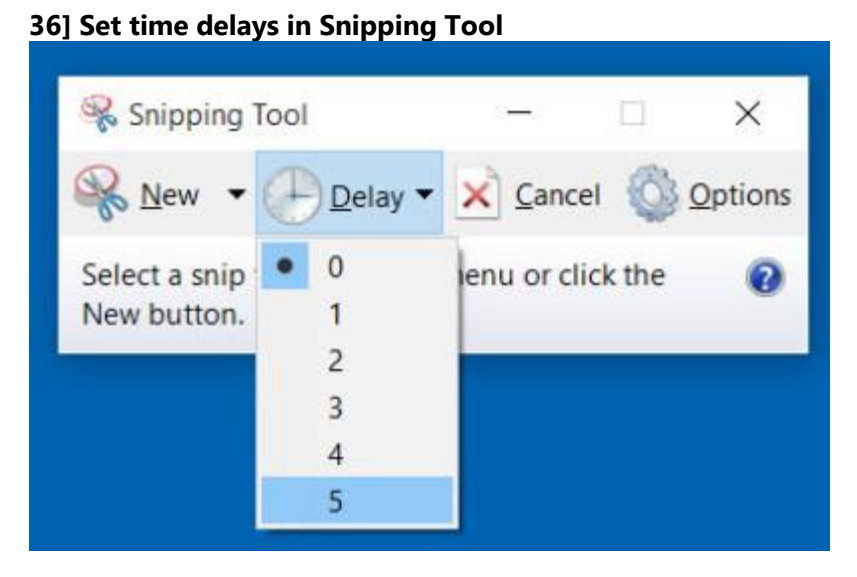

While the [Snipping Tool](http://www.thewindowsclub.com/snipping-tool-capture-screenshots-windows-8-tips) lets you capture screenshots, you can now also set time delays for capturing [screenshots](http://forum.thewindowsclub.com/windows-tips-tutorials-articles/36926-set-time-delays-screen-captures-using-snipping-tool-windows-10-a.html) using the Snipping Tool.

## **37] Make Windows 10 Forget Wireless Network Profiles**

Maybe the list has become big or maybe you want to preserve your privacy …whatever the reason … this post will see how you can remove, delete or [forget Wireless Network Profiles.](http://www.thewindowsclub.com/forget-wireless-network-profiles-windows-10)

## **38] Use, or not use Wi-Fi Sense … that is the question!**

Windows 10 will now allow you to purchase paid Wi-Fi via the Windows Store using the [Microsoft](http://www.thewindowsclub.com/microsoft-wi-fi-in-windows-10)  [Wi-Fi app.](http://www.thewindowsclub.com/microsoft-wi-fi-in-windows-10) The OS also introduces [Wi-Fi Sense.](http://www.thewindowsclub.com/wifi-sense-in-windows-10) But should you be using it?

#### **39] Using non-Microsoft Store apps**

[Enable Developer Mode](http://www.thewindowsclub.com/how-to-enable-developer-mode-in-windows-10) and [SideLoad apps,](http://www.thewindowsclub.com/sideload-apps-windows-10) to use your favourite apps which are available outside the Windows Store.

#### **40] Create a folder without any icon or name**

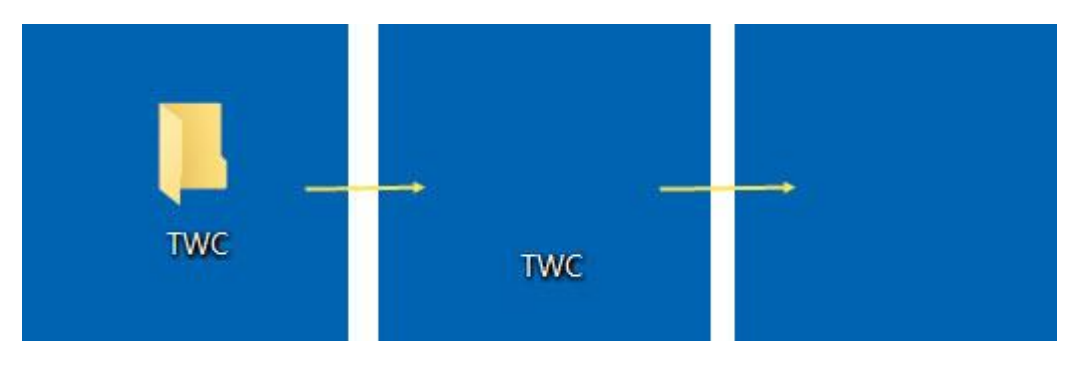

Be cool! [Create a folder without any icon or name!](http://www.thewindowsclub.com/create-folder-without-icon-name-windows-10) Will work of all Windows.

## **41] Recycle Bin Tricks and Tips**

There is a lot you can do with the humble and neglected Recycle Bin in Windows, using these [Recycle Bin Tricks and Tips.](http://www.thewindowsclub.com/windows-recycle-bin-tricks-tips)

## **42] Notepad Tricks**

The humble Notepad in Windows actually offers a lot more than the eye can see. These [Notepad](http://www.thewindowsclub.com/basic-notepad-tips)  [Tips and Tricks](http://www.thewindowsclub.com/basic-notepad-tips) will work on all recent Windows versions, and help you get the maximum out of it. Change the font, add a date, customize the page setup, etc.

## **43] Magnifier tricks**

See the real colors on a negative image using the built-in Magnifier. There's more at this [Windows](http://www.thewindowsclub.com/windows-7-magnifier-tips-tricks)  [Magnifier Tips and Tricks](http://www.thewindowsclub.com/windows-7-magnifier-tips-tricks) post.

## **44] Mouse tricks**

Don't just use the mouse to click open a program or document, open the context menu and to select and drag-and-drop files or folders. There are many other useful [Mouse Tricks](http://www.thewindowsclub.com/computer-mouse-tricks-windows) you want to know as a Windows user.

## **45] Block Windows Updates**

There is no option to turn off Windows Updates in Windows 10. But you could [disable Windows](http://www.thewindowsclub.com/turn-off-windows-update-in-windows-10)  [Update](http://www.thewindowsclub.com/turn-off-windows-update-in-windows-10). But you don't want to do that, if your objective is to block only unwanted updates. Use this [tool to block unwanted Windows Updates,](http://www.thewindowsclub.com/block-unwanted-windows-updates-in-windows-10) from Microsoft instead.

## **46] Rollback to your previous versions**

If you upgraded to Windows 10 and are facing problems, you need not worry. You can [rollback from](http://www.thewindowsclub.com/rollback-from-windows-10)  [Windows 10 to your previous version of Windows](http://www.thewindowsclub.com/rollback-from-windows-10) within a month of installing Windows 10.

# **47] Have problems? Use the Contact Support app**

Microsoft has made it easier for you to contact Support if you face any problems while using Windows 10. See how to use the [Contact Support app.](http://www.thewindowsclub.com/contact-support-app-windows-10)

Thanks to The WindowsClub  $\odot$